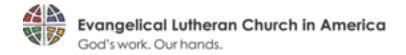

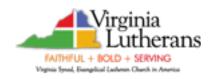

There's an app for that!!

Go to your app store and search ELCA chose *elca giving tool by* <u>tithe.ly</u> download app

The first time you use it you will need to search: Emanuel Lutheran

Once you find the church you will get the same <u>tithe.ly</u> screen as when working from our website. upper right *Log-in / set up account* 

bottom of screen Credit/Debit Bank Account (cheaper fee)

scroll down to set up automative giving

Next time you use the app it will take you directly to the church log-in page.